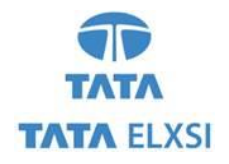

# **COOKIE POLICY**

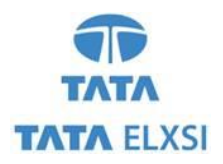

To provide our websites and collect information, Tata Elxsi Limited ("we") uses cookies (small text files stored on your device) and similar technologies. A cookie's text typically consists of a string of numbers and letters that uniquely identifies your computer, but it could also contain additional information.

## OUR USE OF COOKIES AND SIMILAR TECHNOLOGIES.

Tata Elxsi may use information collected from our cookies and similar technologies for several purposes, to identify user behavior and to serve content and offers based on your profile, and for the other purposes described below, to the extent legally permissible in certain jurisdictions.

Tata Elxsi uses cookies which may include:

STORING YOUR PREFERENCES AND SETTINGS: Settings that enable our website to function properly or that maintain your preferences over time may be stored on your device.

SIGN-IN AND AUTHENTICATION: We store a unique ID number and the time you signed in in an encrypted cookie on your device when you sign in to our website using your credentials. This cookie allows you to navigate the site from page to page without having to sign in each time. You may also save your sign-in details so that you don't have to sign in each and every time you access the website.

SECURITY: To detect fraud and abuse of our websites and services, we implement cookies.

# WHAT TYPES OF COOKIES DOES THE SITE USE?

The cookies used on Tata Elxsi's site have been categorized as per the table below. However, it is essential to note that not all cookies may be used in all jurisdictions or websites.

A list of the categories of cookies used on this website is set out below.

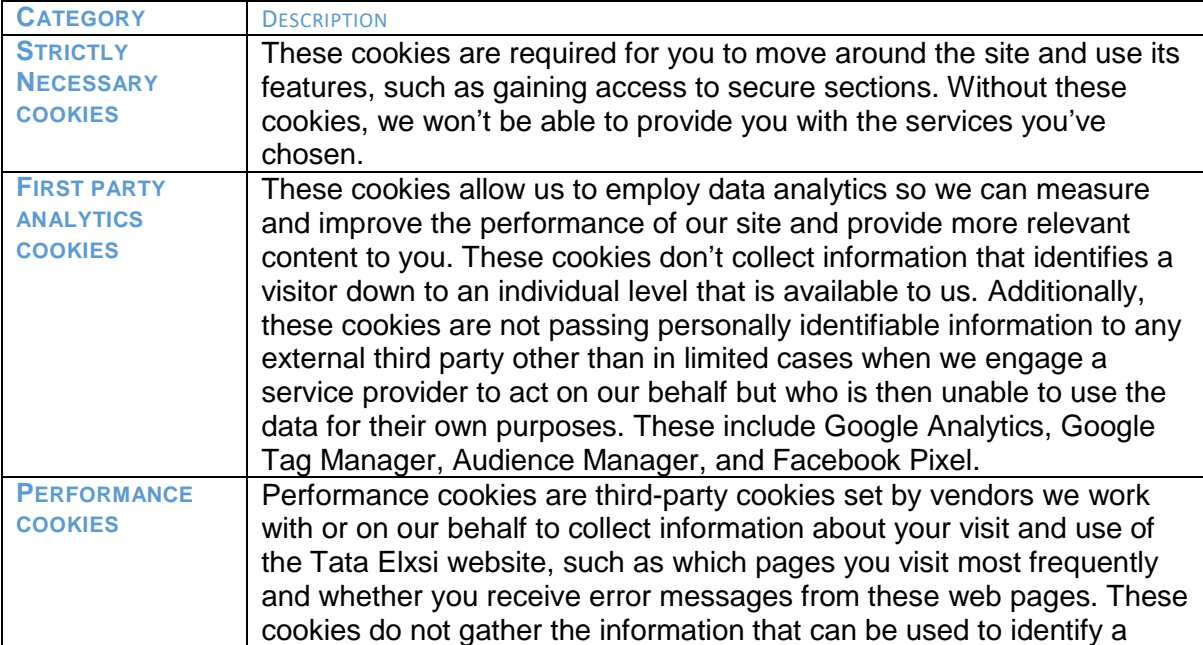

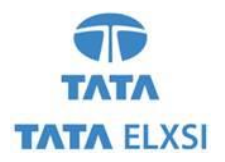

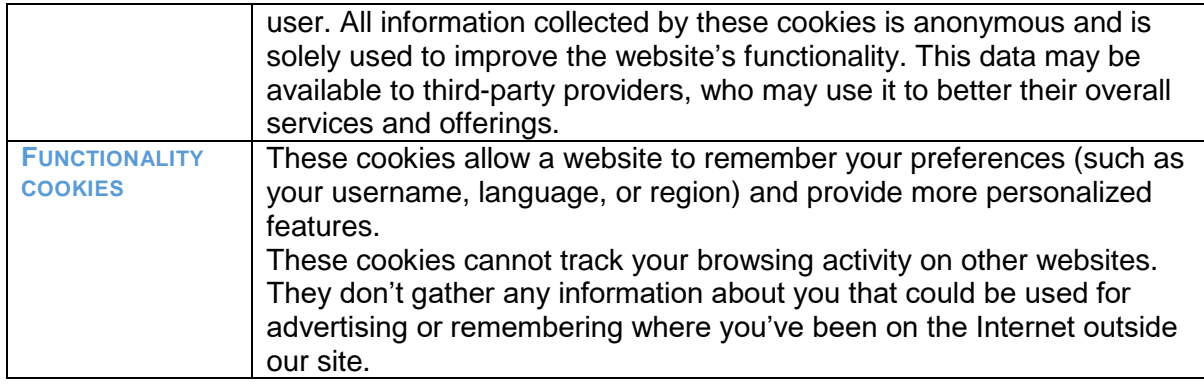

## HOW TO CONTROL COOKIES MANUALLY?

You can set your browser:

- To allow all cookies
- To allow only 'trusted' sites to send them
- To accept only those cookies from websites, you are currently using.

We recommend not to block all cookies because [www.tataelxsi.com](http://www.tataelxsi.com/) uses them to work properly. However, please bear in mind that deleting and blocking cookies may have an impact on your user experience.

Please read the following points to find out how to manage cookies in the major browsers.

### GOOGLE CHROME:

Click on the "Menu" tab in the upper-right corner and then click on "Settings."

# *To block cookies:*

Settings → Click on "Advanced" to expand → Under Privacy and Security, Click on "Content" Settings" → Click on "Cookies" → To block cookies, Click on the toggle button next to this line "Allow sites to save and read cookie data (recommended)"  $\rightarrow$  This will block the cookies.

# *To check cookies:*

Settings → Click on "Advanced" to expand → Under Privacy and Security → Click on "Content Settings"  $\rightarrow$  Click on "Cookies"  $\rightarrow$  See all cookies and site data  $\rightarrow$  Click on the website and check the cookies used in that particular site.

### MOZILLA FIREFOX:

Click on the Menu tab in the upper-right corner  $\rightarrow$  Click on Options  $\rightarrow$  In the left side navigation, click on Privacy and Security → Under History, select "Use the Custom setting for history" from the Dropdown  $\rightarrow$  Click on Show Cookies Buttons  $\rightarrow$  Select the file which you want to remove and then click on remove selected button.

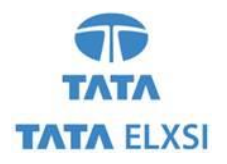

#### INTERNET EXPLORER:

Open Internet Explorer  $\rightarrow$  Click on the Tools menu in the upper-right corner  $\rightarrow$  click on Internet Options  $\rightarrow$  This will open a window with many tabs  $\rightarrow$  Click on the Privacy tab  $\rightarrow$ Under Settings, move the slider to the top to block all cookies or to the bottom to allow all  $\text{cookies} \rightarrow \text{Then click Apply.}$ 

Open Internet Explorer  $\rightarrow$  Click on Tools menu in the upper-right corner  $\rightarrow$  click on Internet Options  $\rightarrow$  This will open a window with many tabs  $\rightarrow$  Click on Privacy tab  $\rightarrow$  Click on Sites button  $\rightarrow$  Enter site name and then click Allow or Block button  $\rightarrow$  If the user clicks on Block button, that website is not allowed to use cookies in IE  $\rightarrow$  Then click Apply.

## Safari:

Open Safari → Click on Preferences from Safari menu → Go to Privacy tab → Click on "Remove all Website data" to remove all the stored data  $\rightarrow$  Click Remove now button from the pop-up  $\rightarrow$  Click on Details button under "Remove all Website Data"  $\rightarrow$  Select the sites you want to remove the data  $\rightarrow$  Click Remove  $\rightarrow$  Click Done.

Please submit your request through our [Contact Us](https://tataelxsi.com/contact-form) form if you have any questions now or during your visit.